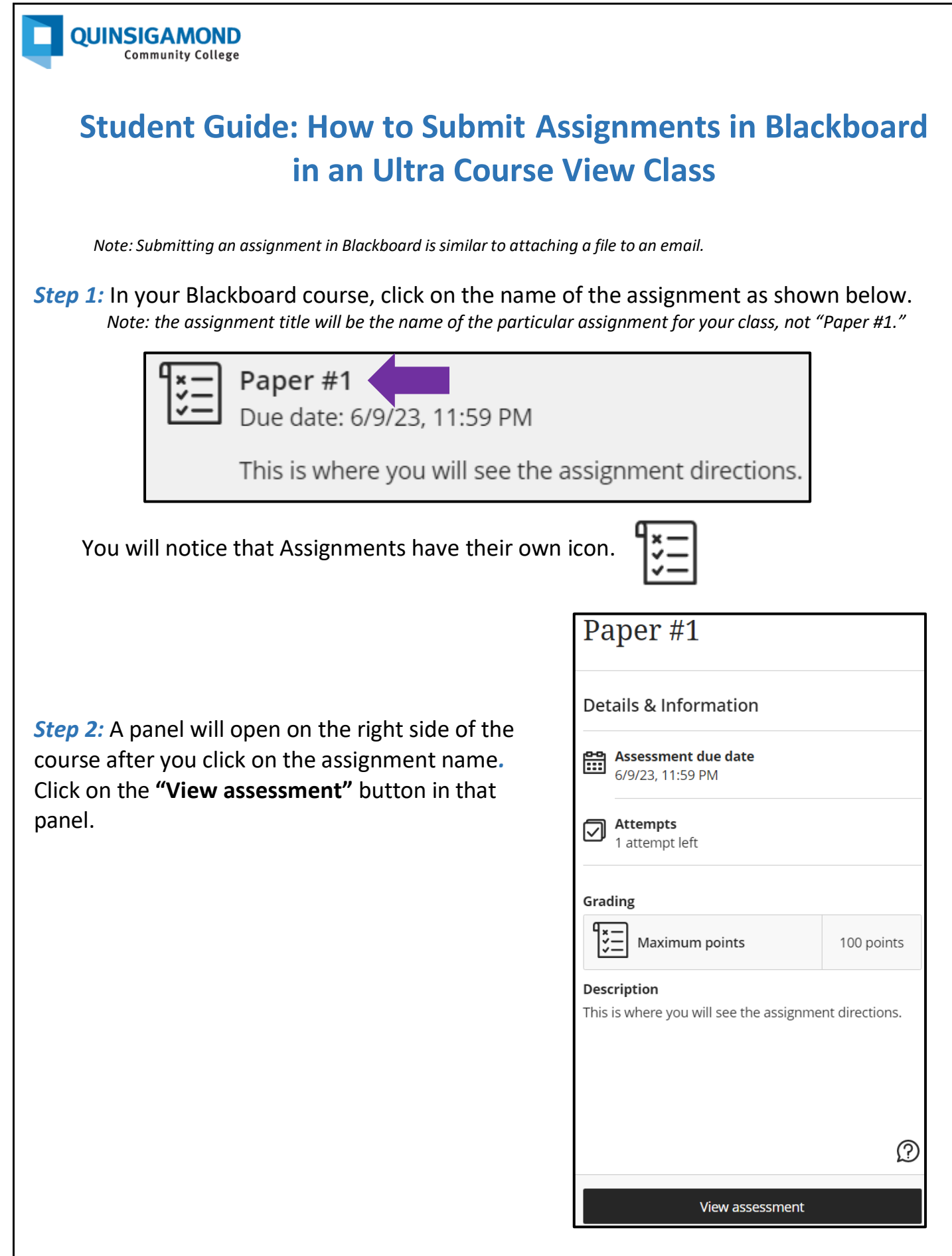

*Step 3:* You'll now see a page with a textbox where you can submit your assignment. Some instructors may also allow you to write a submission directly in the textbox, but the preferred method is to upload a file as your instructor can more readily provide feedback to you. To submit a file, click within the textbox.

**Step 4:** Then click on the paper clip (the "Attachment" button).

**Step 5:** Browse your computer or USB/flash drive to find the file you want to submit and click on it.

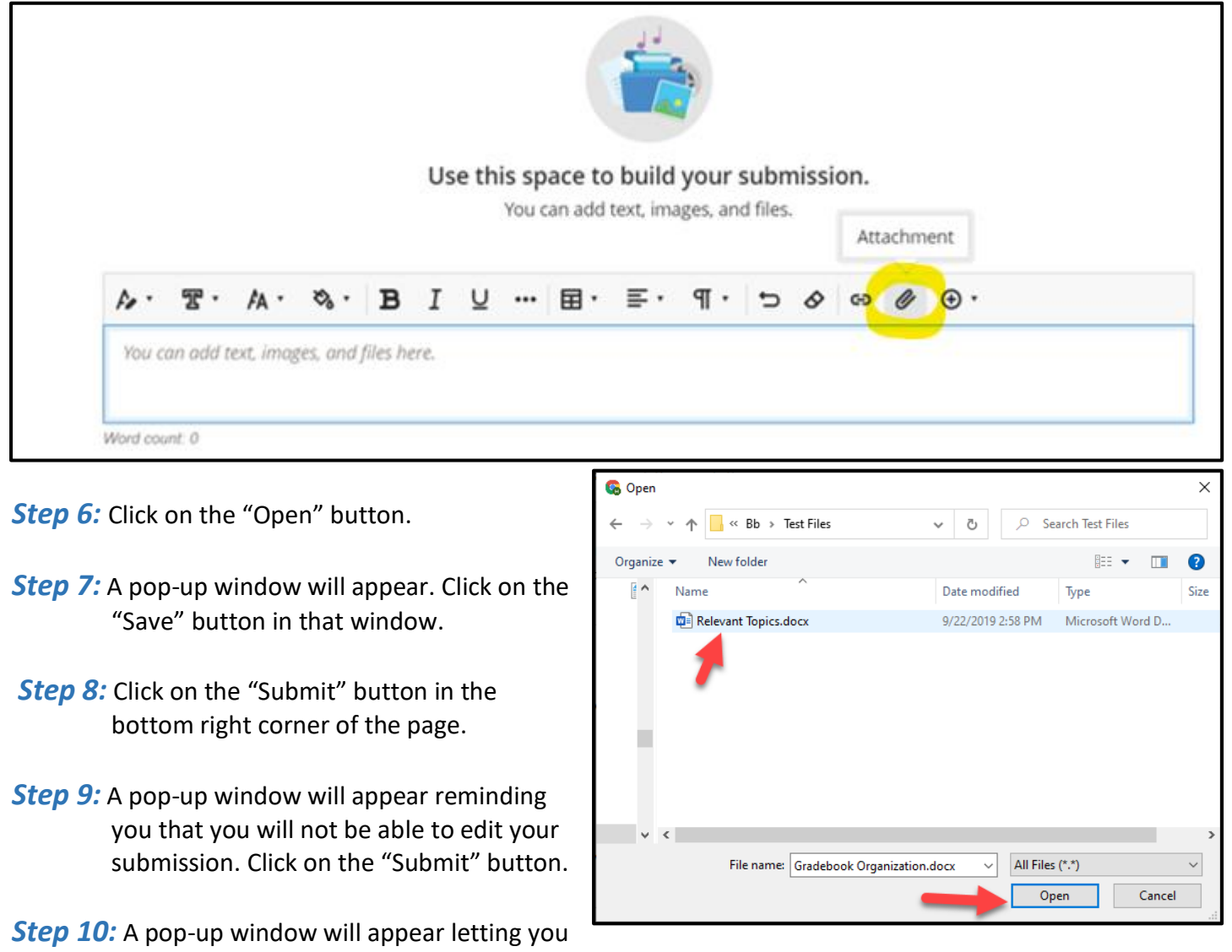

know you successfully submitted your assignment. You can close this window or download the confirmation.

> **24/7 Support Phone Number**: 508.854.4427, Press 1 for Student Support **QCC IT Service Desk**: <https://www.qcc.edu/help>